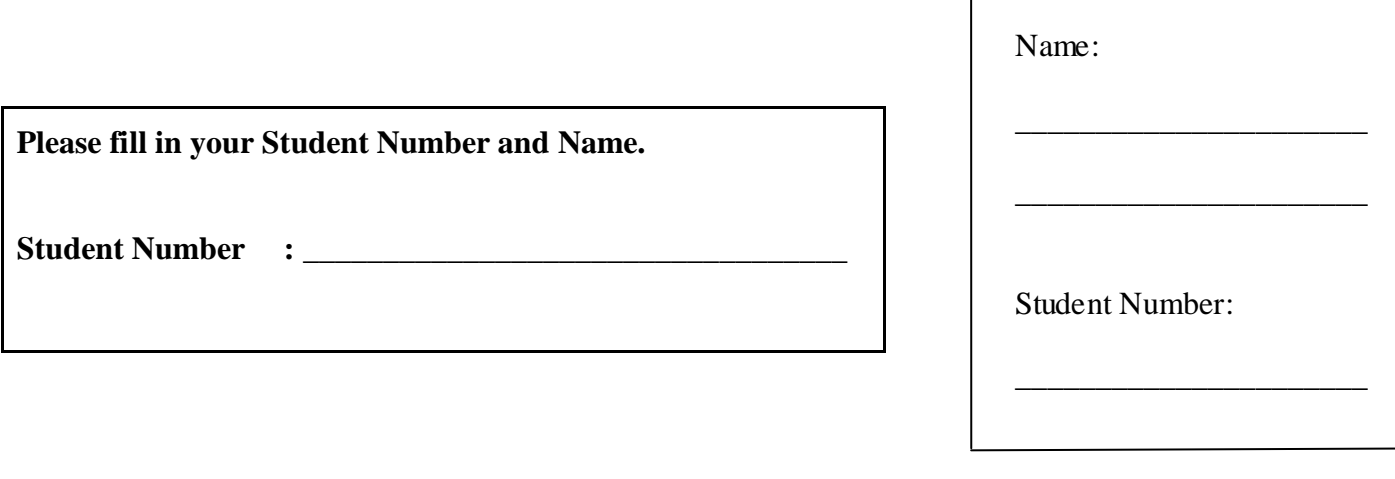

 $\overline{\phantom{a}}$ 

## **University of Cape Town ~ Department of Computer Science**

## **Computer Science 1016S ~ 2008**

# **Supplementary Test 3**

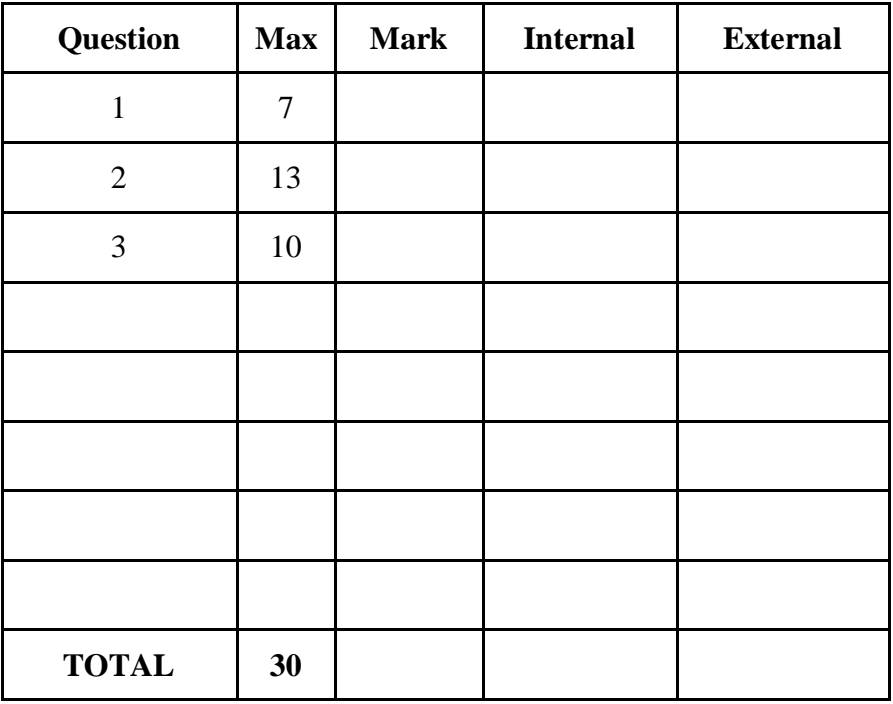

**Marks : 30**

**Time : 40 minutes**

**Instructions:**

- a) Answer all questions.
- b) Write your answers in the space provided.
- c) Show all calculations where applicable.

### **Question 1: Data Structures [7]**

a) What is **preorder** processing of a binary tree? What is **postorder** processing of a binary tree? [3]

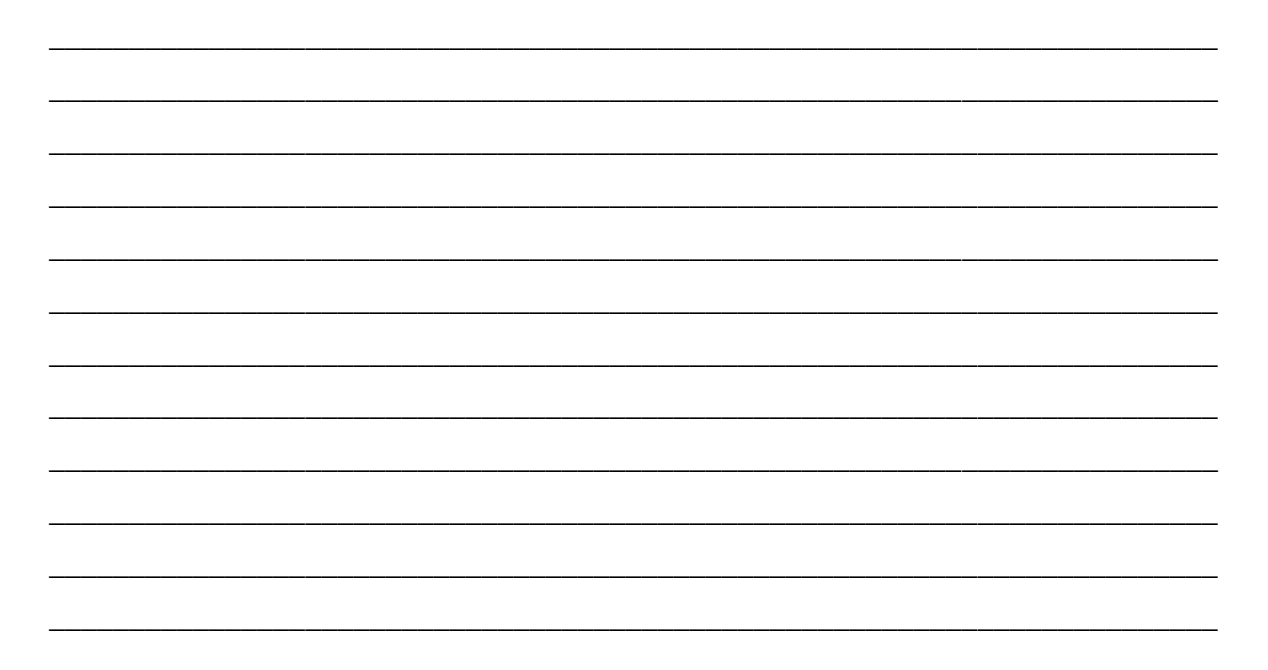

b) State how the efficiency of searching a balanced binary search tree compares to that of searching a singly linked list, where both have 15 items stored in them. How is this efficiency affected by the order in which items arrive at the binary search tree?  $[4]$ 

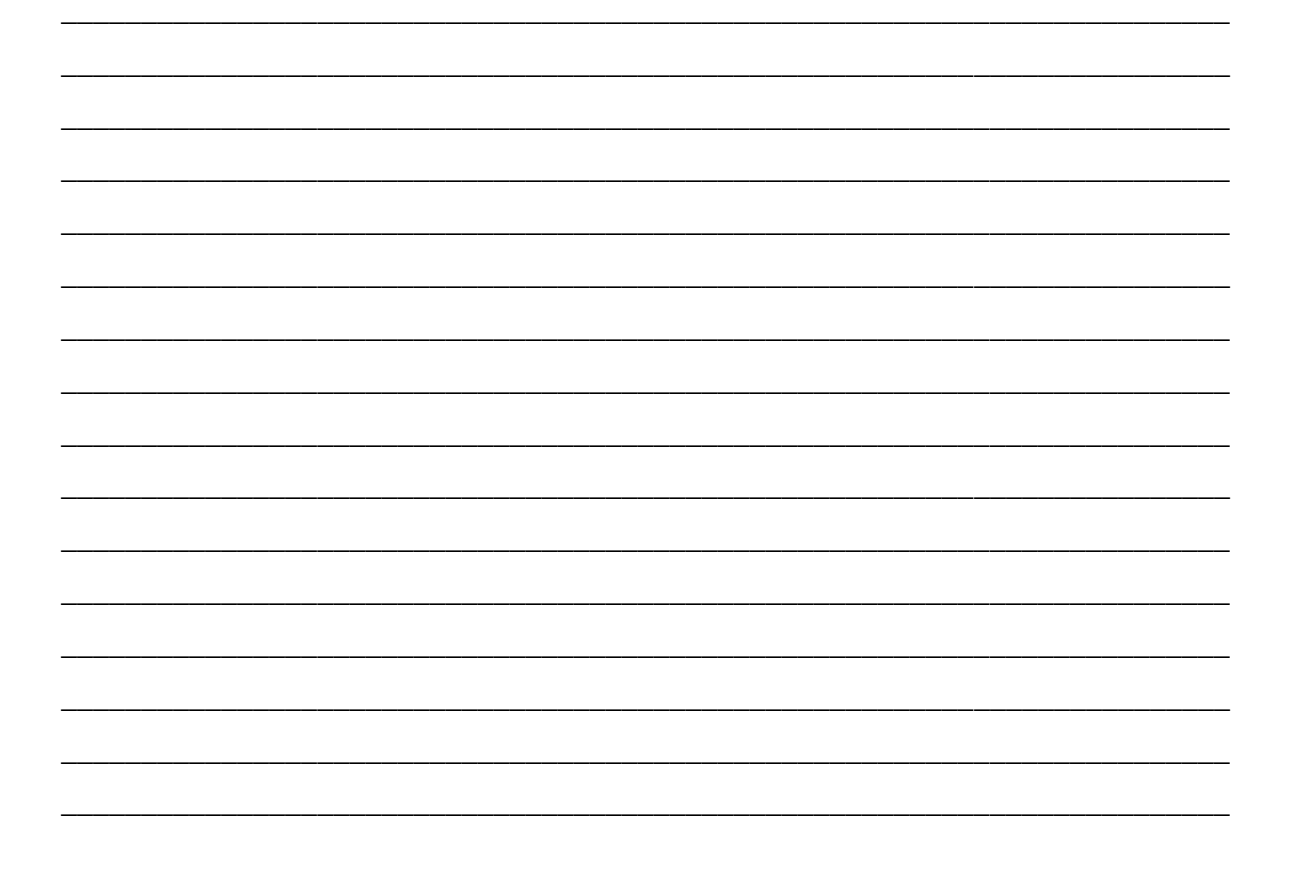

#### **Question 2: GUIs [13]**

```
import javax.swing.*;
import java.awt.*;
import java.awt.event.*;
public class TextFieldDemo extends JFrame 
{
    public static final int WIDTH = 400;
     public static final int HEIGHT = 200;
   public static final int NUMBER OF CHAR = 30; private JTextField info;
     public static void main(String[] args)
     {
         TextFieldDemo gui = new TextFieldDemo( );
         gui.setVisible(true);
     }
     public TextFieldDemo( )
     {
         super("Text Field Demo");
        setSize(WIDTH, HEIGHT);
        setDefaultCloseOperation(JFrame.EXIT_ON_CLOSE);
        setLayout (new GridLayout (2, 1));
         JPanel infoPanel = new JPanel( ); 
         infoPanel.setLayout(new BorderLayout( ));
        info = new JTextField(NUMBER OF CHAR);
         infoPanel.add(info, BorderLayout.SOUTH);
         JLabel infoLabel = new JLabel("Enter your information here:");
         infoPanel.add(infoLabel, BorderLayout.CENTER);
         add(infoPanel);
         JPanel buttonPanel = new JPanel( );
         buttonPanel.setLayout(new FlowLayout( ));
         JButton actionButton = new JButton("Print"); 
         buttonPanel.add(actionButton);
         JButton clearButton = new JButton("Clear"); 
         buttonPanel.add(clearButton); 
         add(buttonPanel);
     }
}
```
b) Write code to be added to the program above that causes the following behaviour. (Be sure to state explicitly what classes must be imported.)  $[8]$ 

When the Print button is clicked, any text in the text field appears on the console.

When the Clear button is clicked, any text in the text field disappears.

Do not rewrite the whole program but indicate where your statements should go by numbering them and placing the numbers in the program above.

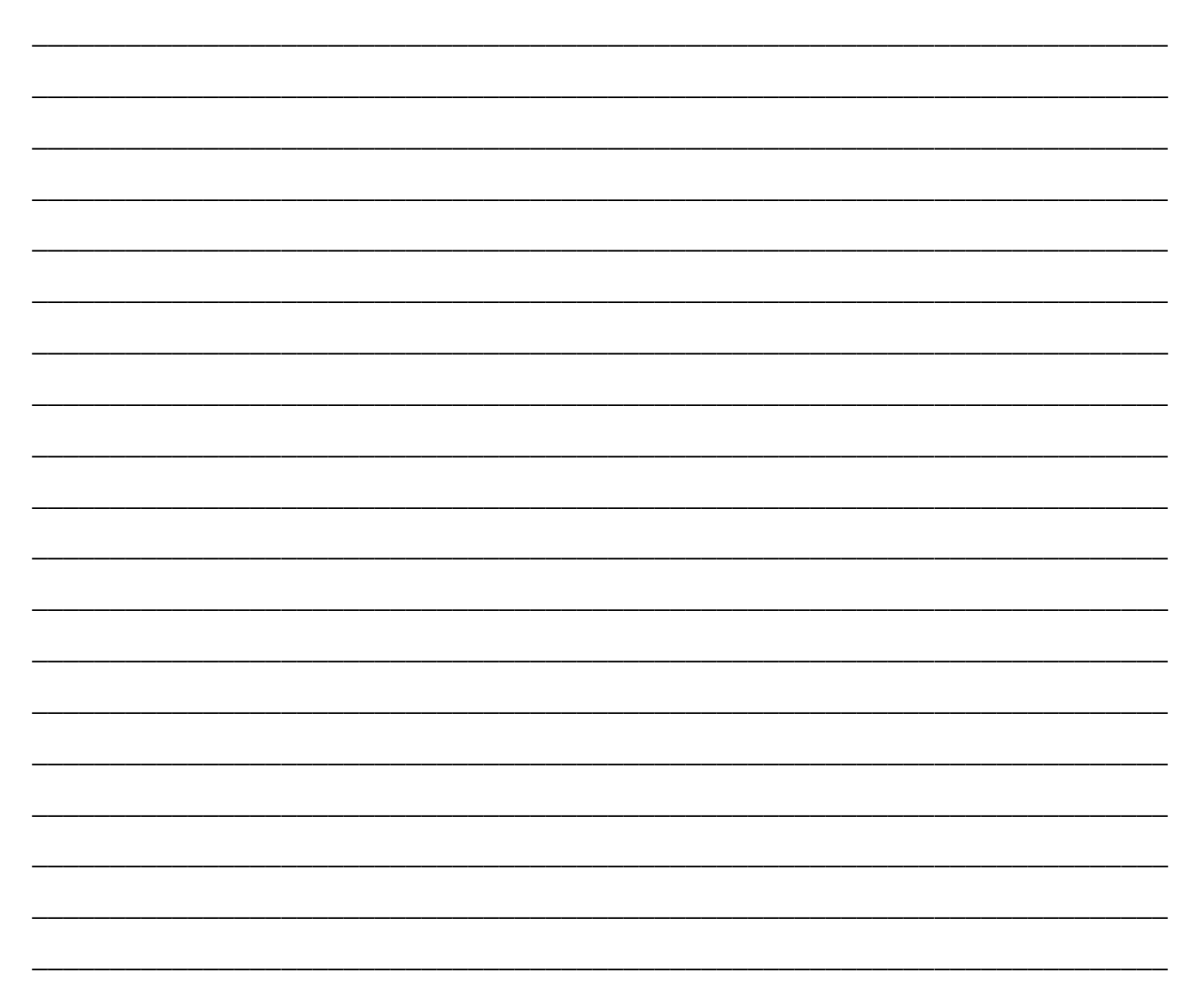

#### Question 3: Ethics [10]

a) Why does James Moor believe that Computer Ethics forms a new field of problems for ethics?

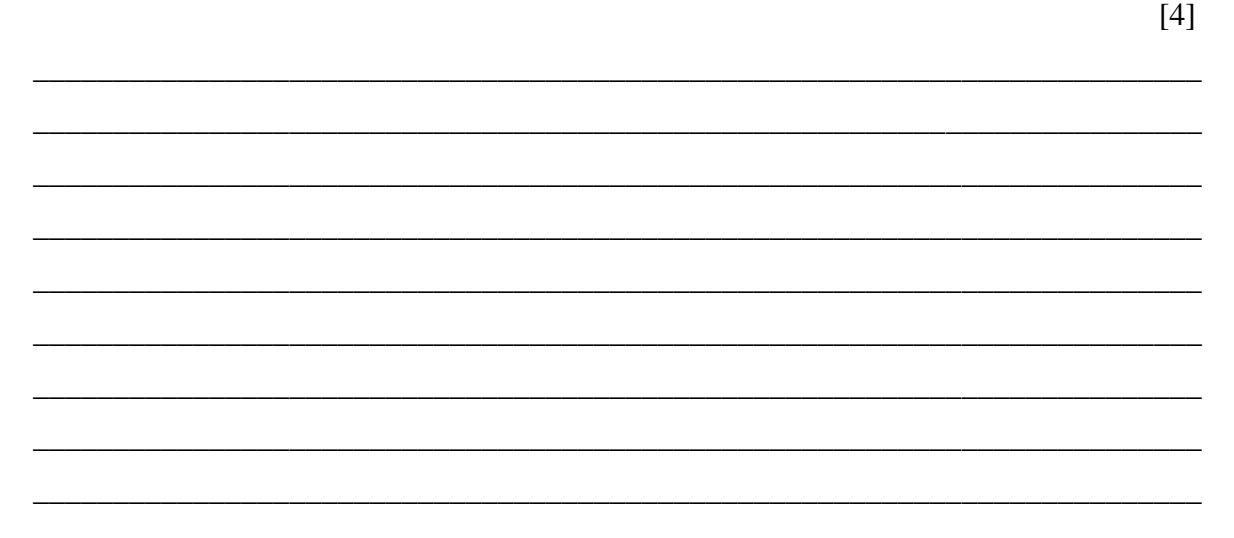

b) Discuss the two fundamentally different ways of tackling the ethical problem of how one should act. In other words what are the two different action-based approaches to ethics? Name them, say what they are about and then give an example of how they might lead to different conclusions about how to act.  $[6]$ 

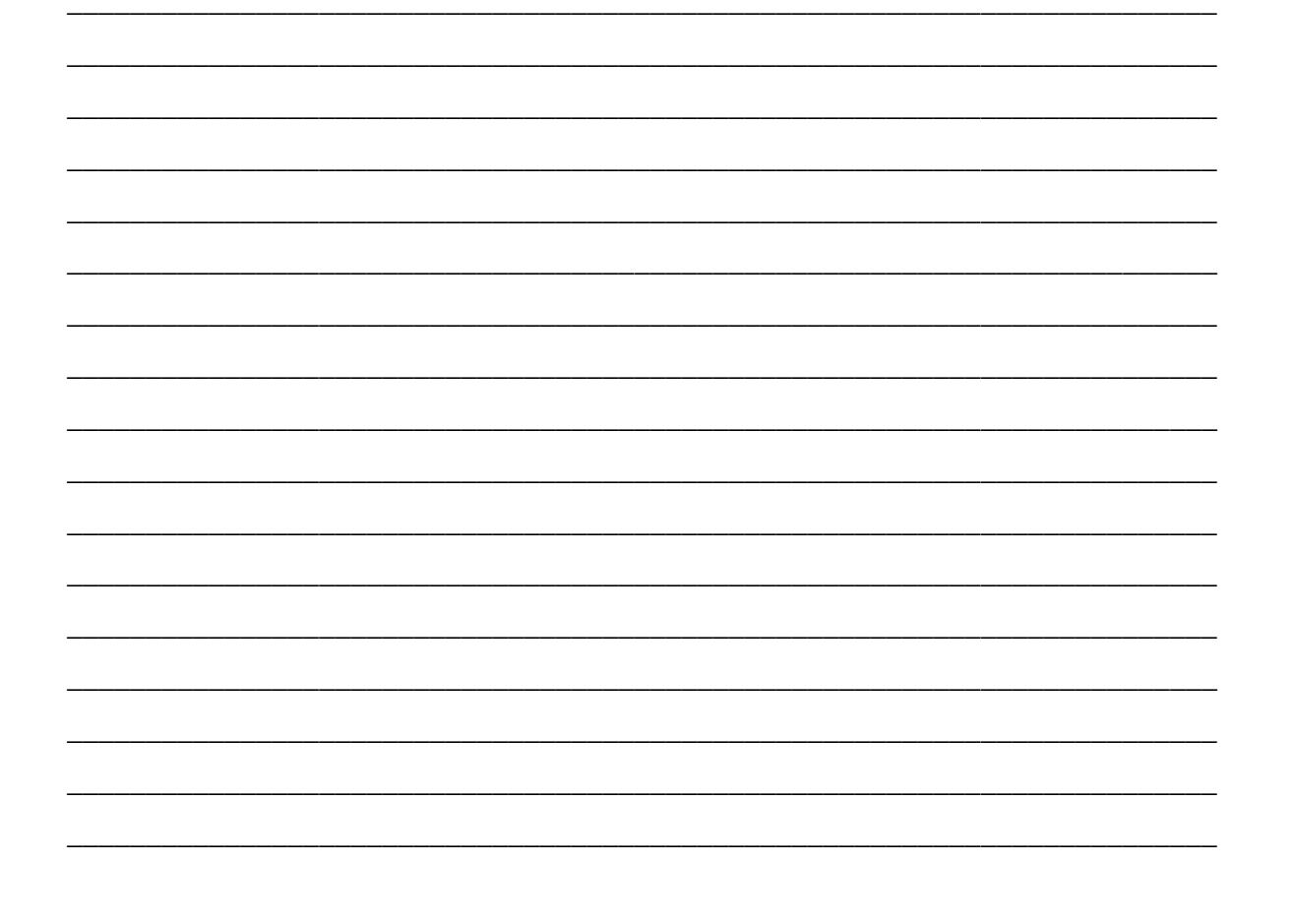